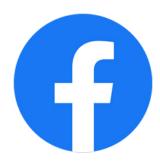

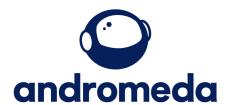

## **How to post on Facebook**

Creating a post on your Facebook page is simple.

Go to your business page

Select Create post.

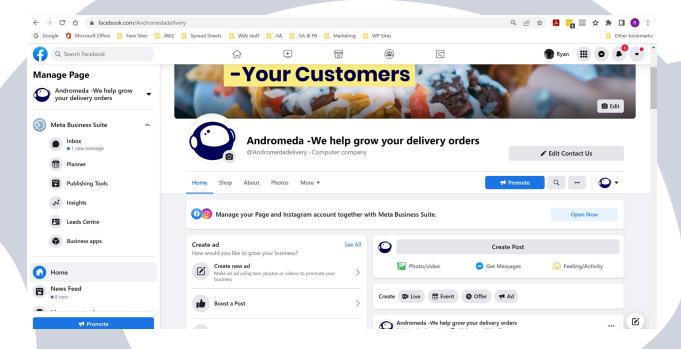

Select the type of post you want to create, then fill in the details and click post.

From here you can also select to boost your post.

You can also schedule the post to go live at a future time and day, meanign you can scheulde your whole weeks posts in one go.

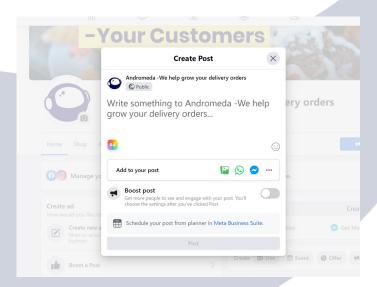

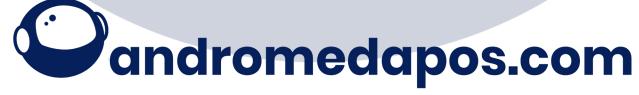